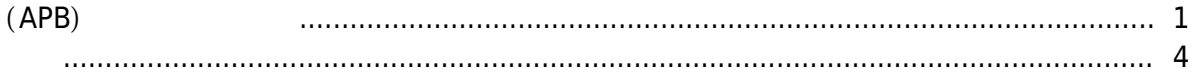

 $\overline{1}$ 

, [BioStar 2,](http://kb.supremainc.com/knowledge/doku.php?id=tag:biostar_2&do=showtag&tag=BioStar_2) [APB,](http://kb.supremainc.com/knowledge/doku.php?id=tag:apb&do=showtag&tag=APB) Paradise and APS

**안티패스백(APB) 구역 설정하기**

같이 왼쪽 메뉴 버튼에서 **구역** 메뉴를 확인할 수 있습니다.

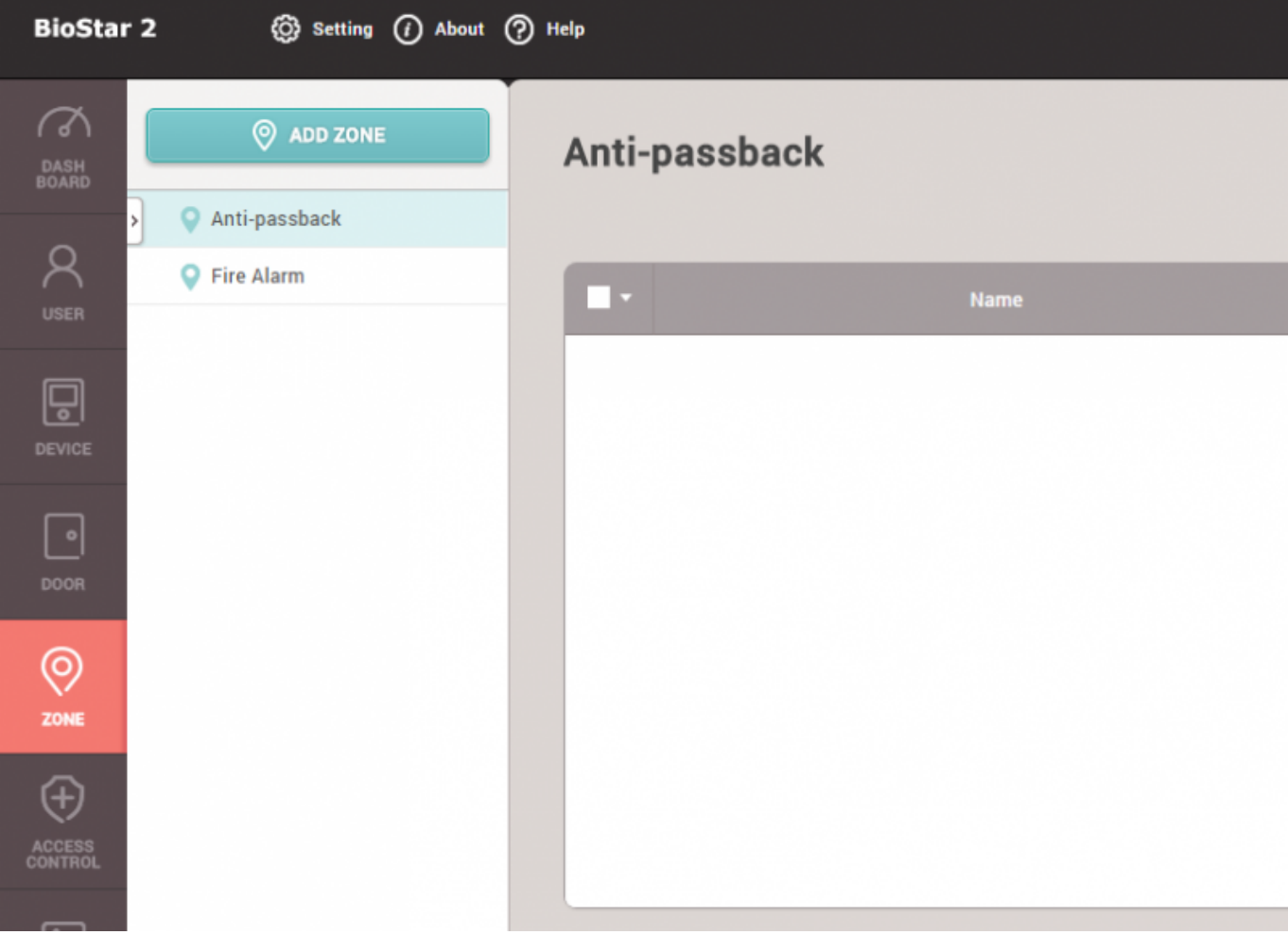

<span id="page-1-0"></span>시작하기 전에 **출입통제 일반** 라이선스 활성화 상태를 확인하십시오. 라이선스가 활성화되면 아래와

1. **구역 추가**를 클릭한 뒤 **안티패스백**을 선택하고 **확인**을 클릭하십시오.

합니다. 그런 다음 **입실 장치 퇴실 장치**를 설정하십시오.

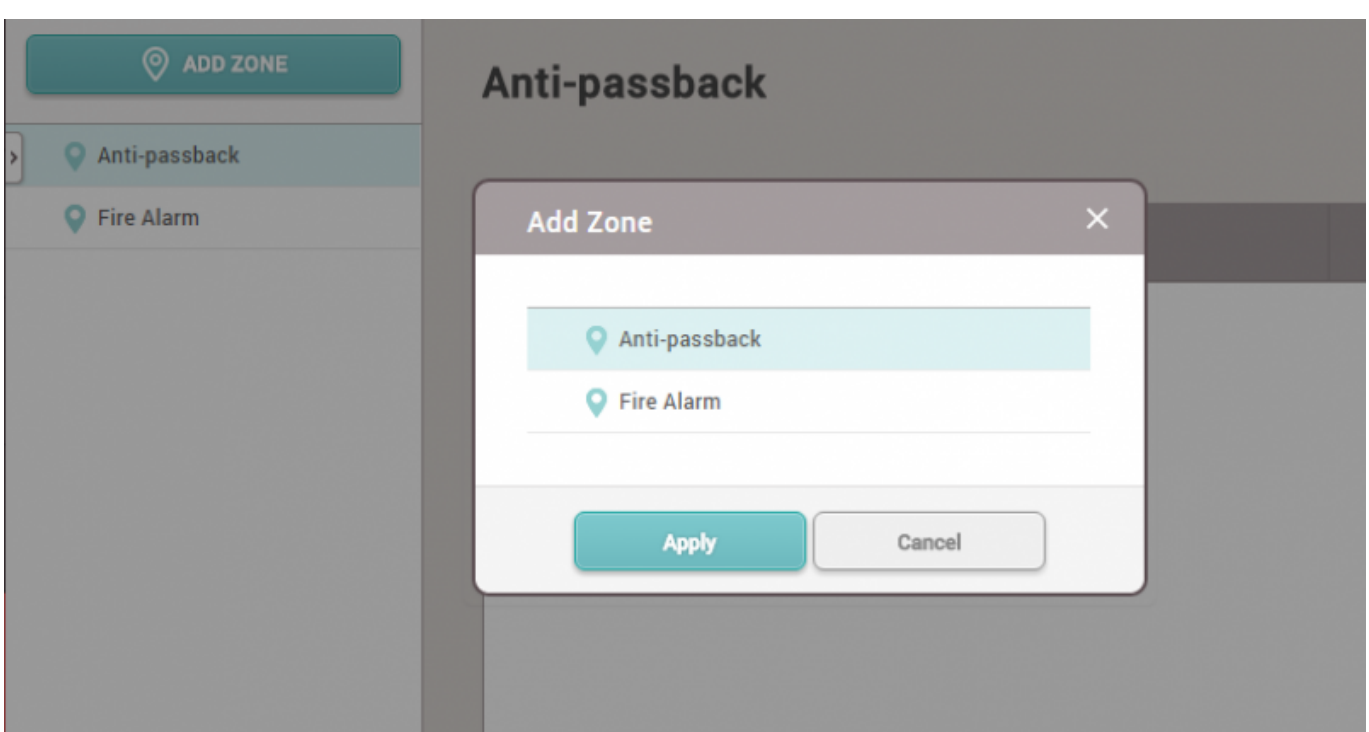

## $2.$  APB  $-$

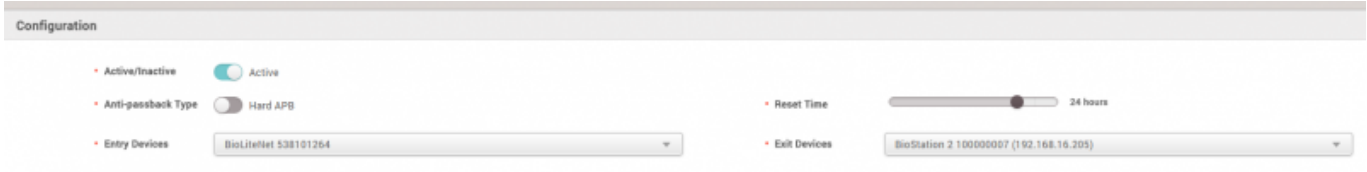

 $3.$ 

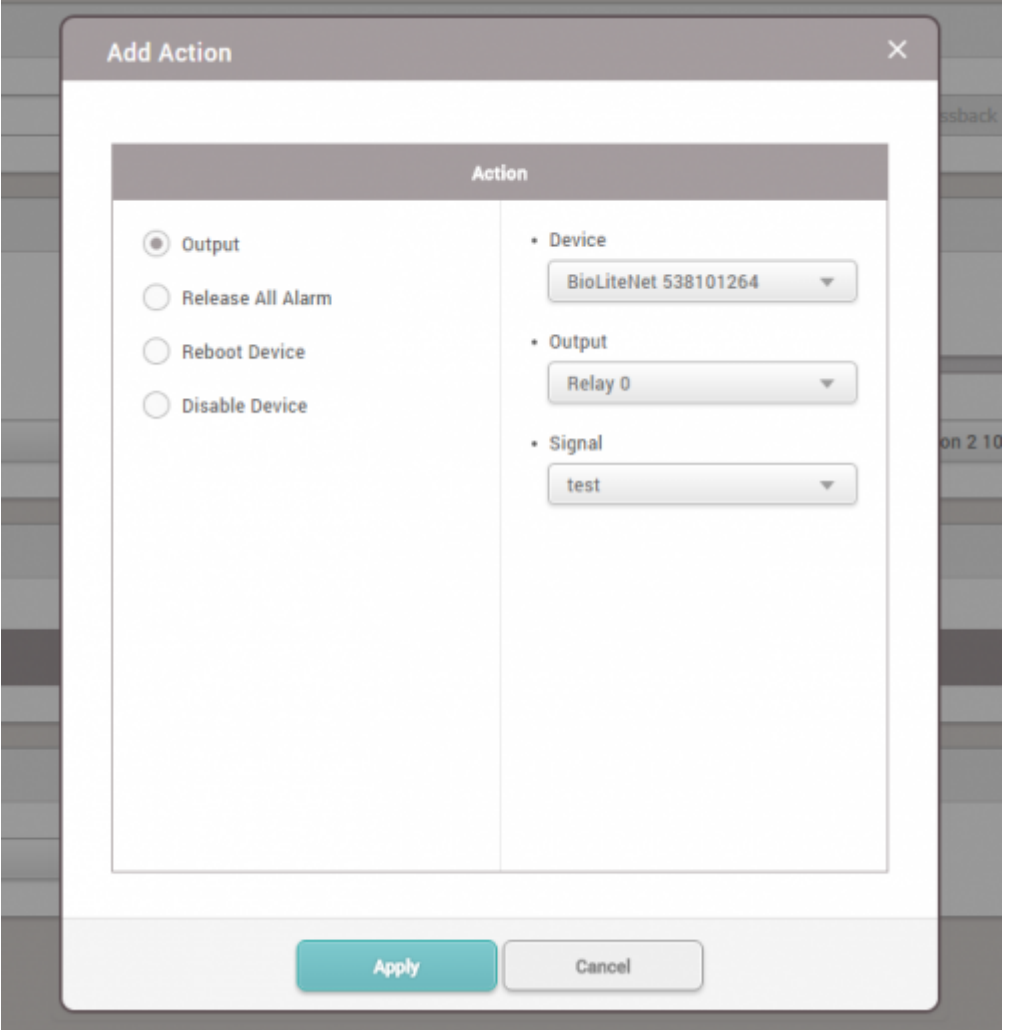

## 4. APB **APB** APB 2014 APB 2014 APB 2014 APB 2014 APB 2014 APB 2014 APB 2014 APB 2014 APB 2014 APB 2014 APB 2014 APB

설정합니다. 관리자들이 사이트에서 편리하게 수정할 수 있도록 하기 위해 이 그룹을 사용하는 것이 좋습니다.

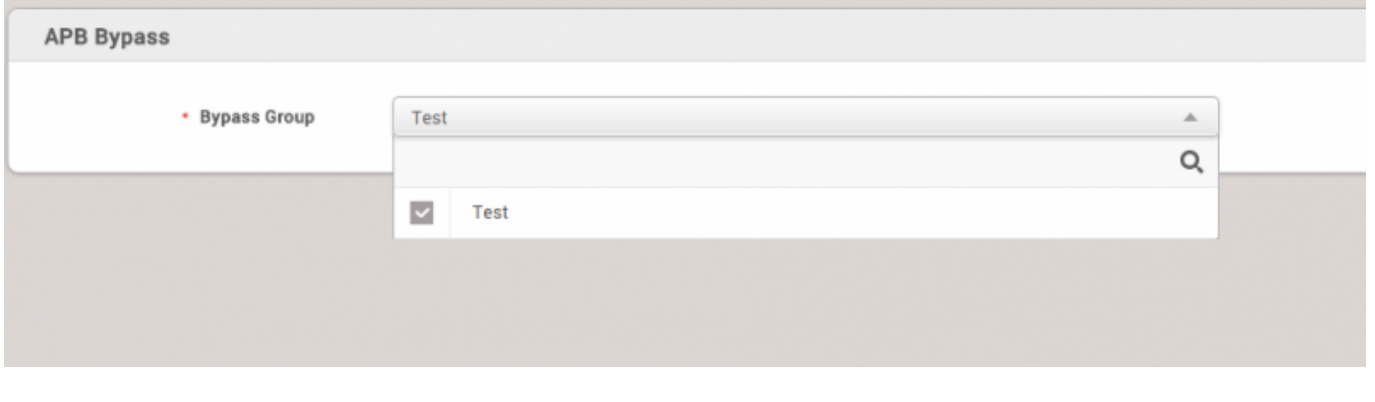

 $5.$   $APB$ 

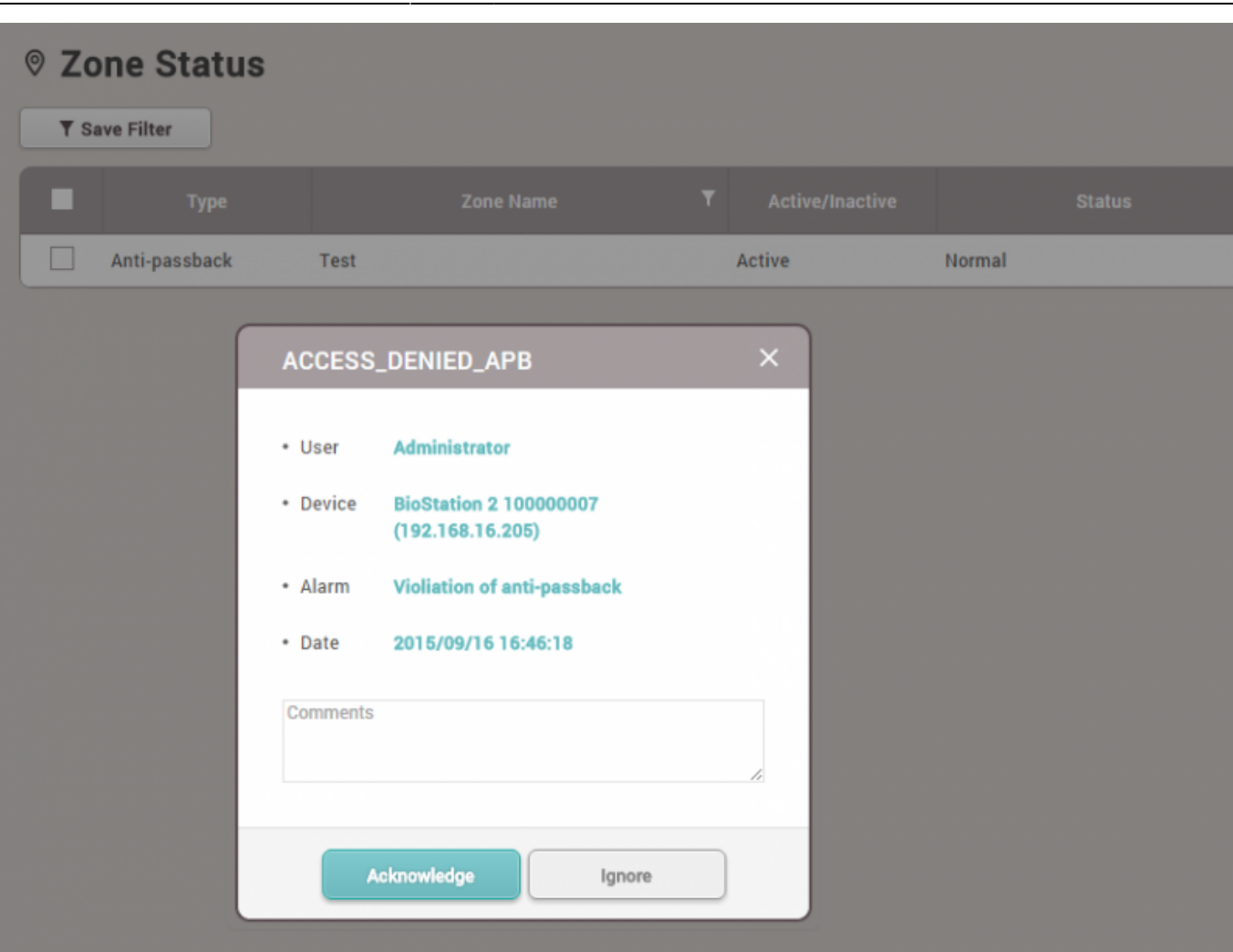

## <span id="page-4-0"></span>[apb.mp4](http://kb.supremainc.com/knowledge/lib/exe/fetch.php?cache=&media=en:apb.mp4)

From: <http://kb.supremainc.com/knowledge/> -

Permanent link: **[http://kb.supremainc.com/knowledge/doku.php?id=ko:how\\_to\\_configure\\_apb\\_zone](http://kb.supremainc.com/knowledge/doku.php?id=ko:how_to_configure_apb_zone)**

Last update: **2017/01/10 13:35**